# **ИНСТРУКЦИЯ ПО ПРИМЕНЕНИЮ**

набора реагентов

## **АмплиКвант ГМ кукуруза-NOS-FL**

Только для исследовательских и иных немедицинских целей

**АмплиСенс**

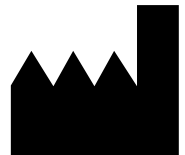

ФБУН ЦНИИ Эпидемиологии Роспотребнадзора Российская Федерация, 111123, город Москва, улица Новогиреевская, дом 3А Только для исследовательских и

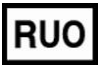

иных немедицинских целей

### **ОГЛАВЛЕНИЕ**

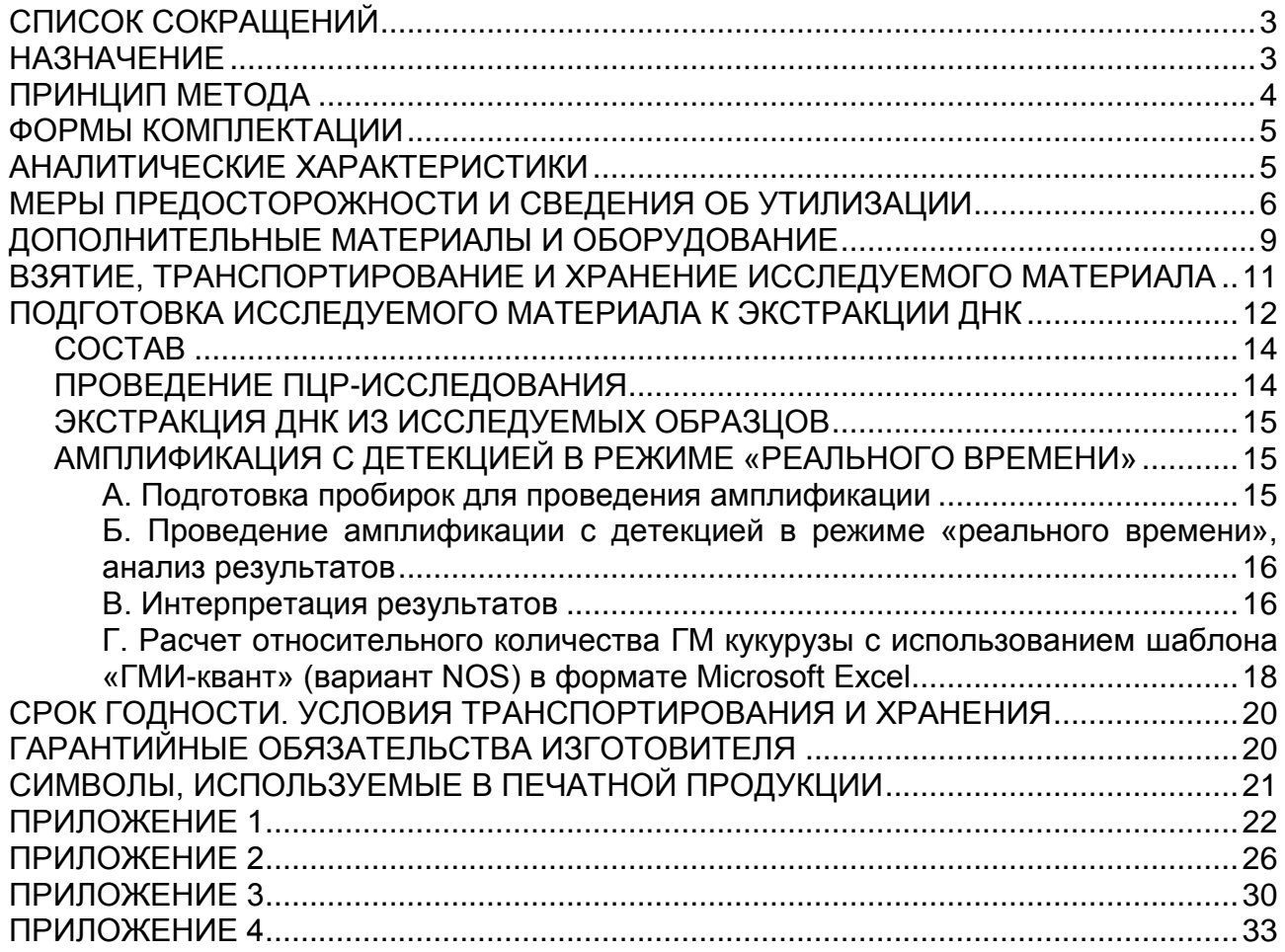

## <span id="page-2-0"></span>**СПИСОК СОКРАЩЕНИЙ**

В настоящей инструкции применяются следующие сокращения и обозначения:

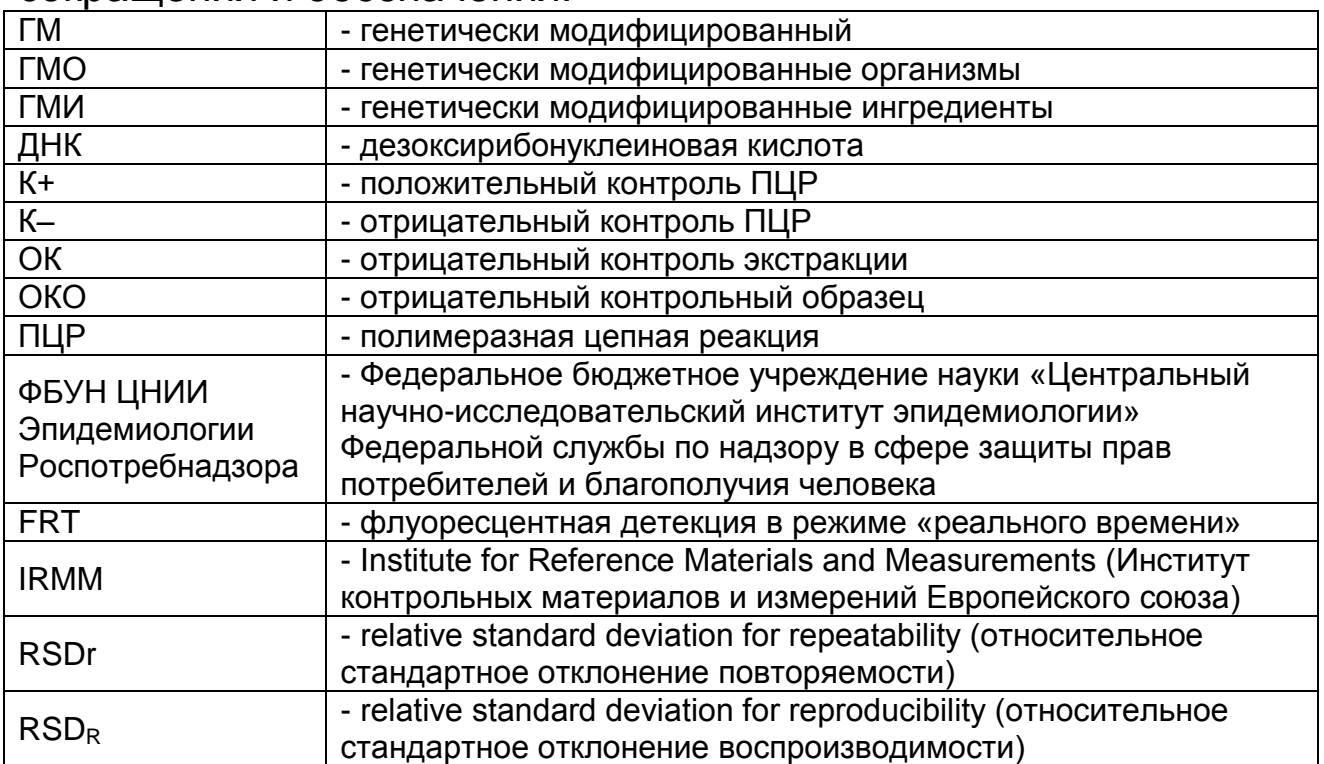

### <span id="page-2-1"></span>**НАЗНАЧЕНИЕ**

Набор реагентов АмплиКвант ГМ кукуруза-NOS-FL, далее – набор реагентов, не является медицинским изделием. Набор реагентов предназначен для определения доли (%) ДНК генномодифицированной кукурузы от общего количества ДНК кукурузы в продуктах питания, кормах для животных и растительном сырье методом полимеразной цепной реакции (ПЦР) с гибридизационно-флуоресцентной детекцией в режиме «реального времени».

Материалом для проведения ПЦР служат пробы ДНК, экстрагированной из исследуемого материала.

Набор реагентов рекомендуется использовать после обнаружения в исследуемых образцах ДНК кукурузы и T-NOS, с помощью набора реагентов АмплиСенс<sup>®</sup> ГМ кукуруза-FL производства ФБУН ЦНИИ Эпидемиологии Роспотребнадзора.

Анализ позволяет количественно определять ГМ кукурузу линий, в геноме которых присутствует терминатор Т-NOS, например, GA-21, Event 3272 и MIR604 (производство Syngenta Seeds, Inc.). Поскольку ГМО, иные чем кукуруза, могут содержать T-NOS, метод пригоден для количественного

определения ДНК ГМ кукурузы в отсутствие других ГМО.

### <span id="page-3-0"></span>**ПРИНЦИП МЕТОДА**

Принцип тестирования основывается на экстракции ДНК из образцов исследуемого материала и одновременной амплификации участков ДНК кукурузы и T-NOS с гибридизационно-флуоресцентной детекцией. Эндогенный контроль (ген, специфичный как для трансгенной, так и нетрансгенной кукурузы) позволяет определять присутствие ДНК кукурузы в исследуемом образце и контролировать все этапы ПЦР-исследования для каждого образца.

С полученными на этапе экстракции пробами ДНК проводится реакция амплификации участка ДНК при помощи специфичных к этому участку праймеров и фермента Taq-полимеразы. В составе реакционной смеси присутствуют флуоресцентномеченые олигонуклеотиды, которые гибридизуются с комплементарным участком амплифицируемой ДНК-мишени, в результате чего происходит нарастание интенсивности флуоресценции. Это позволяет регистрировать накопление специфического продукта амплификации путем измерения интенсивности флуоресцентного сигнала с помощью амплификатора с системой детекции флуоресцентного сигнала в режиме «реального времени».

Набор реагентов содержит систему защиты от контаминации ампликонами за счет применения фермента урацил-ДНКгликозилазы (УДГ) и дезоксиуридинтрифосфата. Фермент УДГ распознает и катализирует разрушение цепей ДНК, содержащих дезоксиуридин, но не ДНК, содержащей дезокситимидин. Дезоксиуридин отсутствует в природной ДНК, но всегда присутствует в ампликонах, поскольку дезоксиуридинтрифосфат входит в состав смеси дНТФ в реагентах для амплификации. Дезоксиуридин делает контаминирующие ампликоны восприимчивыми к разрушению ферментом УДГ до начала амплификации ДНК-мишени, и, следовательно, они не могут быть в дальнейшем амплифицированы.

Фермент УДГ термолабилен и инактивируется при нагревании выше 50 °C и поэтому не разрушает ампликоны мишени, нарабатываемые в процессе ПЦР.

На этапе амплификации одновременно в одной пробирке

проводятся 2 реакции амплификации. Результат амплификации ДНК регистрируется по двум различным каналам флуоресцентной детекции:

Таблица 1

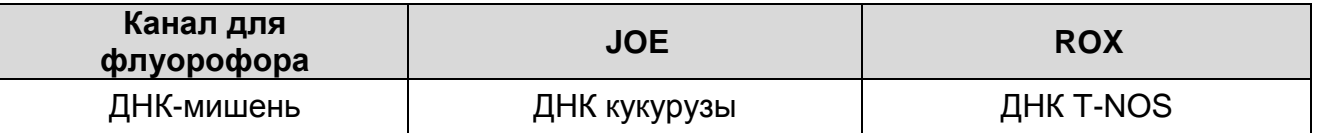

Относительное количество ГМ кукурузы определяют с помощью калибровочной прямой, для построения которой при каждой постановке анализа тестируют калибровочные стандарты. Набор реагентов АмплиКвант ГМ кукуруза-NOS-FL комплектуется калибровочными стандартами, представляющими собой препараты ДНК с соотношением последовательностей T-NOS и ЭК кукурузы, соответствующим содержанию ГМИ 0,1; 1 и 5 %. Калибровочные стандарты необходимо тестировать в двух повторах.

### <span id="page-4-0"></span>**ФОРМЫ КОМПЛЕКТАЦИИ**

**Форма 1:** «ПЦР-комплект» вариант FRT-50 F

Форма 1 предназначена для проведения амплификации ДНК с гибридизационно-флуоресцентной детекцией в режиме «реального времени». Для проведения полного ПЦРисследования необходимо использовать комплекты реагентов для экстракции ДНК, рекомендованные Изготовителем.

Форма 1 рассчитана на проведение 60 реакций амплификации, включая калибровочные стандарты и контроли.

### <span id="page-4-1"></span>**АНАЛИТИЧЕСКИЕ ХАРАКТЕРИСТИКИ**

Аналитические характеристики оценивались с использованием комплекта реагентов для экстракции «ДНКсорб-С-М», комплекта для амплификации и детекции «ПЦРкомплект» вариант FRT-50 F, сертифицированных стандартов IRMM и рекомбинантных препаратов ДНК.

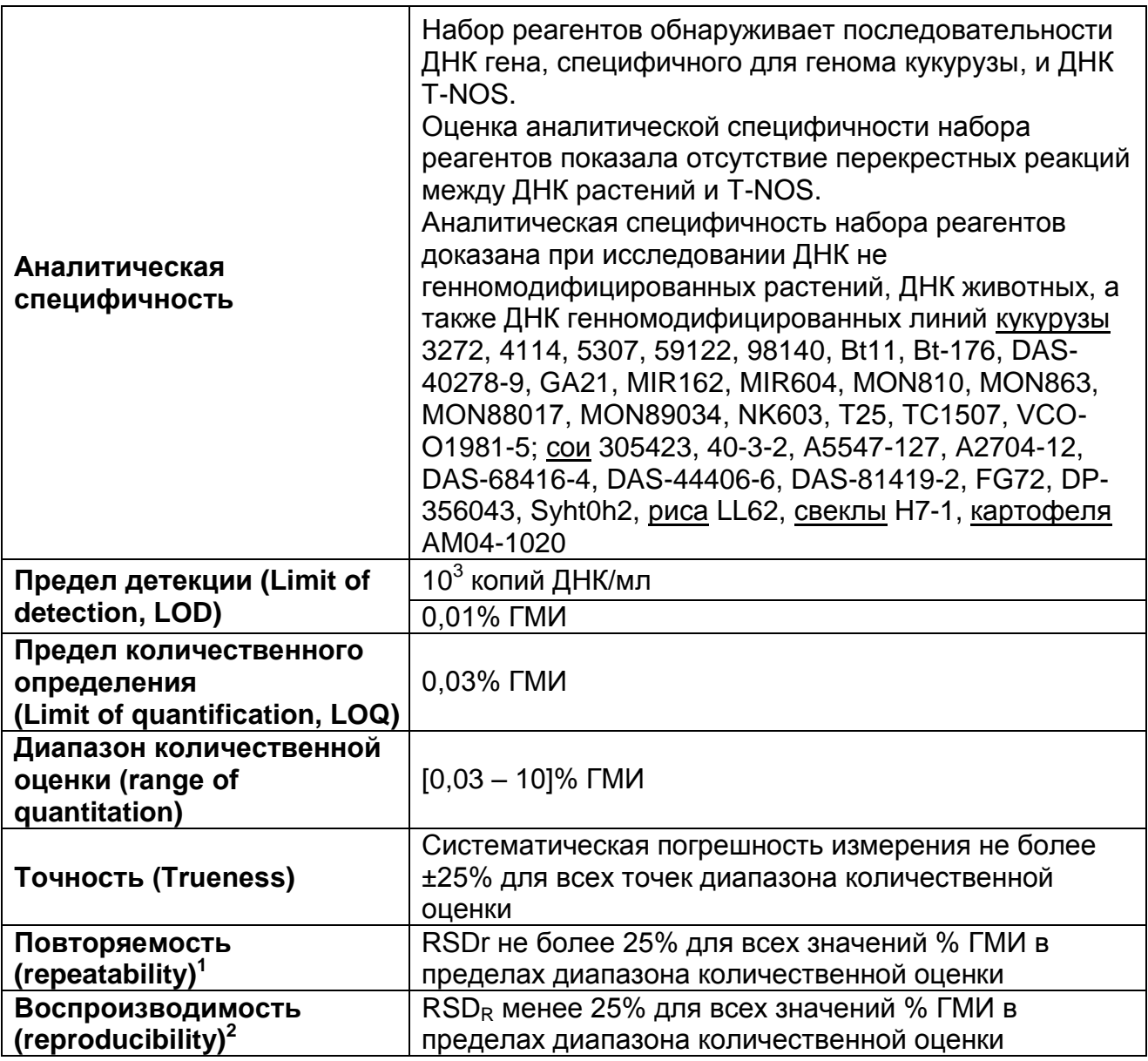

Тест-система разработана в соответствии с ISO 21569:2005, ISO 21570:2005 (ГОСТ Р 53244-2008), ISO 21571:2005 (ГОСТ Р ИСО 21571-2014), ISO 24276:2006 (ГОСТ Р 53214-2008).

### <span id="page-5-0"></span>**МЕРЫ ПРЕДОСТОРОЖНОСТИ И СВЕДЕНИЯ ОБ УТИЛИЗАЦИИ**

Работа должна проводиться в лаборатории, выполняющей молекулярно-биологические (ПЦР) исследования продуктов, содержащих растительные компоненты или растительное сырье, с соблюдением требований методических указаний МУ 1.3.2569-09 «Организация работы лабораторий, использующих методы амплификации нуклеиновых кислот при

  $^{\text{\tiny{\textup{1}}}}$ оценивается с помощью относительного стандартного отклонения повторяемости, RSDr

<sup>&</sup>lt;sup>2</sup> оценивается с помощью относительного стандартного отклонения воспроизводимости,

RSD<sub>R</sub>

работе с материалом, содержащим микроорганизмы I–IV групп патогенности» и ГОСТ Р 53214-2008 «Продукты пищевые. Методы анализа для обнаружения генетически модифицированных организмов и полученных из них продуктов. Общие требования и определения».

При работе необходимо всегда выполнять следующие требования:

- Температура в помещении лаборатории от 20 до 28 °С, относительная влажность от 15 до 75%.
- Лабораторный процесс должен быть однонаправленным. Анализ проводится в отдельных помещениях (зонах). Работу следует начинать в Зоне Экстракции, продолжать в Зоне Амплификации и Детекции. Не возвращать образцы, оборудование и реагенты в зону, в которой была проведена предыдущая стадия процесса.
- Неиспользованные реагенты, реагенты с истекшим сроком годности, а также использованные реагенты, упаковку<sup>3</sup>, биологический материал, включая материалы, инструменты и предметы, загрязненные биологическим материалом, следует удалять в соответствии с требованиями СанПиН 2.1.7.2790-10 «Санитарно-эпидемиологические требования к обращению с медицинскими отходами».

**ВНИМАНИЕ!** При удалении отходов после амплификации (пробирок, содержащих продукты ПЦР) недопустимо открывание пробирок и разбрызгивание содержимого, поскольку это может привести к контаминации продуктами ПЦР лабораторной зоны, оборудования и реагентов.

- Использовать и менять при каждой операции одноразовые наконечники для автоматических дозаторов с фильтром<sup>4</sup>.
- Посуда (ступки и пестики) и металлические инструменты (скальпели, ножницы, пинцеты, насадки для блендера и т.п.), использованные для преподготовки проб, выдерживаются в растворе дезинфицирующего средства (например, 0,2% раствор натриевой соли дихлоризоциануровой кислоты) в течение одного часа, моются водопроводной водой с поверхностно-активными

 $\overline{a}$ 

<sup>3</sup> Неиспользованные реагенты, реагенты с истекшим сроком годности, использованные реагенты, упаковка относятся к классу опасности медицинских отходов Г.

<sup>4</sup> Для удаления надосадочной жидкости с помощью вакуумного отсасывателя используются одноразовые наконечники без фильтра.

моющими средствами и, после отмывания в проточной и деионизованной воде, высушиваются в сухожаровом шкафу в течение 4 часов при температуре 180 °С.

- Поверхности столов, а также помещения, в которых проводится постановка ПЦР, до начала и после завершения работ необходимо подвергать ультрафиолетовому облучению в течение 30 мин.
- Набор реагентов предназначен для одноразового применения для проведения ПЦР-исследования указанного количества проб (см. раздел «Состав»).
- Набор реагентов готов к применению согласно данной инструкции. Применять набор строго по назначению.
- Не использовать набор реагентов, если нарушена внутренняя упаковка, или внешний вид реагента не соответствует описанию.
- Не использовать набор реагентов, если не соблюдались условия транспортирования и хранения согласно инструкции.
- Не использовать набор реагентов по истечении срока годности.
- Использовать одноразовые неопудренные перчатки, лабораторные халаты, защищать глаза во время работы с образцами и реагентами. Тщательно вымыть руки по окончании работы. Все операции проводятся только в перчатках для исключения контакта с организмом человека.
- Избегать вдыхания паров, контакта с кожей, глазами и слизистой оболочкой. Вреден при проглатывании. При контакте немедленно промыть пораженное место водой, при необходимости обратиться за медицинской помощью.
- При соблюдении условий транспортировки, эксплуатации и хранения риски взрыва и возгорания отсутствуют.
- Информационное письмо о безопасности набора реагентов доступно по запросу.

Оценка вероятных событий, в результате наступления которых могут произойти отрицательные последствия для организма человека.

При использовании по назначению и соблюдении вышеперечисленных мер предосторожности набор реагентов безопасен.

### Специфические воздействия комплекта реагентов на организм человека:

- Канцерогенный эффект отсутствует.
- Мутагенное действие отсутствует.
- Репродуктивная токсичность отсутствует.

### <span id="page-8-0"></span>**ДОПОЛНИТЕЛЬНЫЕ МАТЕРИАЛЫ И ОБОРУДОВАНИЕ Предварительная подготовка исследуемого материала**

- 1. 0,9 % раствор натрия хлорида (стерильный физиологический раствор).
- 2. Отдельные для каждой пробы стерильные инструменты (пинцеты, скальпели, ножницы).
- 3. Фарфоровая ступка с пестиком или гомогенизатор.
- 4. Измельчитель/мельница, или блендер.
- 5. Одноразовые полипропиленовые завинчивающиеся или плотно закрывающиеся пробирки на 1,5 мл (например, Axygen, Inc. («Эксиджен, Инк»), США, или аналогичные).
- 6. Завинчивающиеся крышки к пробиркам (например, Axygen, Inc. («Эксиджен, Инк.»), США, или аналогичные).
- 7. Одноразовые наконечники для дозаторов переменного объема с фильтром до 100, до 200, до 1000 и до 5000 мкл (например, Axygen, Inc. («Эксиджен, Инк»), США, или аналогичные).
- 8. Штативы для пробирок объемом 1,5 мл (например, Axygen, Inc. («Эксиджен, Инк»), США, или аналогичные).
- 9. Автоматические дозаторы переменного объема (например, ООО «Биохит», Россия, или аналогичные).
- 10.Холодильник от 2 до 8 °С с морозильной камерой от минус 24 до минус 16 °С.
- 11.Отдельный халат, шапочки, обувь и одноразовые перчатки по МУ 1.3.2569-09.
- 12.Одноразовые пластиковые контейнеры для сброса и инактивации материалов.

### **Экстракция ДНК из исследуемых образцов**

- 13.Комплект реагентов для экстракции ДНК «ДНК-сорб-С-M» или другие рекомендованные Изготовителем.
- 14.Дополнительные материалы и оборудование для экстракции ДНК – согласно инструкции к комплекту реагентов для экстракции ДНК.

### **Амплификация с гибридизационно-флуоресцентной детекцией продуктов амплификации**

- 15.Одноразовые полипропиленовые пробирки при работе с «ПЦР-комплектом» FRT-50 F:
	- а) одноразовые полипропиленовые завинчивающиеся или плотно закрывающиеся пробирки объемом 1,5 мл (например, Axygen, Inc. («Эксиджен, Инк»), США, или аналогичные) для приготовления реакционной смеси;
	- б) тонкостенные пробирки для ПЦР объемом 0,2 мл с выпуклой или плоской оптически прозрачной крышкой или пробирки объемом 0,2 мл в стрипах по 8 шт. с прозрачными крышками (например, Axygen, Inc. («Эксиджен, Инк»), США, или аналогичные) – при использовании прибора планшетного типа;
	- в) тонкостенные пробирки для ПЦР объемом 0,2 мл с плоской крышкой (например, Axygen, Inc. («Эксиджен, Инк»), США, или аналогичные) или пробирки для ПЦР к Rotor-Gene объемом 0,1 мл в стрипах по 4 шт. с крышками (например, QIAGEN GmbH («Киаген ГмбХ»), Германия, или аналогичные) – при использовании прибора роторного типа.
- 16.Одноразовые наконечники для дозаторов переменного объема с фильтром до 100, 200 и 1000 мкл (например, Axygen, Inc. («Эксиджен, Инк»), США, или аналогичные).
- 17.Штативы для пробирок объемом 0,2 мл или 0,1 мл (например, Axygen, Inc. («Эксиджен, Инк»), США, или аналогичные).
- 18.Бокс абактериальной воздушной среды (ПЦР-бокс) (например, «БАВ-ПЦР-«Ламинар-С.», ЗАО «Ламинарные системы», Россия, или аналогичный).
- 19.Вортекс (например, SIA Biosan, Латвия, или аналогичный).
- 20.Автоматические дозаторы переменного объема (например, ООО «Биохит», Россия, или аналогичные).
- 21.Программируемый амплификатор с системой детекции флуоресцентного сигнала в режиме «реального времени», имеющий 2 или более независимых каналов флуоресцентной детекции (например, Rotor-Gene Q (QIAGEN GmbH («Киаген ГмбХ»), Германия), CFX96 (Bio-Rad Laboratories, Inc. («Био-Рад Лабораториз, Инк.»), США) и

другие, рекомендованные Изготовителем).

- 22.Холодильник от 2 до 8 °С с морозильной камерой от минус 24 до минус 16 °С.
- 23.Отдельный халат, шапочки, обувь и одноразовые перчатки по МУ 1.3.2569-09.
- 24.Емкость для сброса наконечников.

### <span id="page-10-0"></span>**ВЗЯТИЕ, ТРАНСПОРТИРОВАНИЕ И ХРАНЕНИЕ ИССЛЕДУЕМОГО МАТЕРИАЛА**

Перед началом работы следует ознакомиться с методическими указаниями МУ 2.3.2.1917-04 «Порядок и организация контроля за пищевой продукцией, полученной из/или с использованием сырья растительного происхождения, имеющего генетически-модифицированные аналоги».

Материалом для проведения ПЦР служат пробы ДНК, полученные ранее на этапе экстракции из исследуемого материала, содержащие последовательность ДНК кукурузы, терминатора T-NOS.

Материалом для исследования служат:

- зерна кукурузы, кукурузная крупа и мука, концентрат кукурузного белка;
- каши и другие смеси круп, содержащие кукурузную крупу;
- кукурузные хлопья, чипсы и другие изделия, содержащие кукурузную муку;
- биодобавки, содержащие кукурузные компоненты;
- корма и кормовые добавки для животных, содержащие кукурузные компоненты;
- семена и посадочный материал.

Материалом для исследования НЕ могут служить:

- рафинированные растительные масла.

Отбор проб проводят согласно действующим национальным стандартам и другим регламентирующим документам, устанавливающим порядок отбора проб для однородных групп пищевого сырья, продуктов питания и кормов.

При отборе образцов соблюдают меры по предотвращению их загрязнения или изменения их состава.

Отбор образцов проводят с использованием одноразовых перчаток, одноразовых или фламбированных инструментов,

одноразовых герметично закрывающихся пластиковых контейнеров или пакетов.

Образцы сырья и продуктов рекомендуется хранить в течение 1 мес (при необходимости повторного анализа) согласно условиям, указанным изготовителем продукта питания. Образцы скоропортящихся продуктов рекомендуется хранить в замороженном состоянии (при температуре не выше минус 16 °С) в течение 1 мес (при необходимости повторного анализа).

Транспортирование образцов осуществляют при температуре, рекомендованной для хранения сырья или пищевого продукта. Длительность транспортирования не должна превышать сроков годности продукта.

### <span id="page-11-0"></span>**ПОДГОТОВКА ИССЛЕДУЕМОГО МАТЕРИАЛА К ЭКСТРАКЦИИ ДНК**

На этапе подготовки проб для исследования необходимо учитывать общие требования, описанные в ГОСТ Р ИСО 21571- 2014 «Продукты пищевые. Методы анализа для обнаружения генетически модифицированных организмов и полученных из них продуктов. Экстракция нуклеиновых кислот», ГОСТ Р 55576-2013 «Корма и кормовые добавки. Метод качественного определения регуляторных последовательностей в геноме сои и кукурузы».

При подготовке проб должны быть приняты все меры по предотвращению загрязнения лабораторной пробы и изменения ее состава. Перед отбором пробы для анализа вся лабораторная проба должна быть гомогенизирована.

Для подготовки проб к гомогенизации необходимо использовать одноразовые или фламбированные инструменты (пинцеты, скальпели, ножницы).

Пробы плотных продуктов, сухих гранулированных и сыпучих продуктов измельчают с использованием автоматических мельниц или блендеров. Для гомогенизации остальных продуктов используют автоматические гомогенизаторы или фарфоровые ступки и пестики. Сухие зерна предварительно замачиваются в течение суток.

Продукты, содержащие большое количество сахаров, специй или соли на поверхности целевого продукта, требуют предварительной обработки:

- количество образца, отобранное для гомогенизации, предварительно следует промыть дистиллированной водой 2 раза, каждый раз удаляя воду.
- оставшееся плотное вещество затем использовать для гомогенизации.

Гомогенизированные пробы продуктов с высоким содержанием крахмалистых веществ весом 50-300 мг помещают в одноразовые пластиковые пробирки, добавляют 1,0 мл физиологического раствора во избежание образования клейстера при добавлении лизирующего раствора. Пробы тщательно перемешивают, получая суспензию. Приготовление суспензии допускается также для вязких и пастообразных продуктов.

Из полученных гомогенатов и суспензий проводят экстракцию ДНК. Для этого гомогенаты отбирают в одноразовые пластиковые пробирки (емкостью 1,5 мл) в количестве 30-100 мг. Суспензии и продукты жидкой консистенции отбирают для экстракции в объеме 100 мкл.

Каждый образец рекомендуется отбирать на экстракцию и тестировать в двух повторах.

### **ФОРМА 1 («ПЦР-комплект» вариант FRT-50 F) СОСТАВ**

<span id="page-13-0"></span>**«ПЦР-комплект» вариант FRT-50 F** – комплект реагентов для амплификации и количественного определения ДНК генетически модифицированной кукурузы с гибридизационнофлуоресцентной детекцией в режиме «реального времени». Комплект реагентов включает:

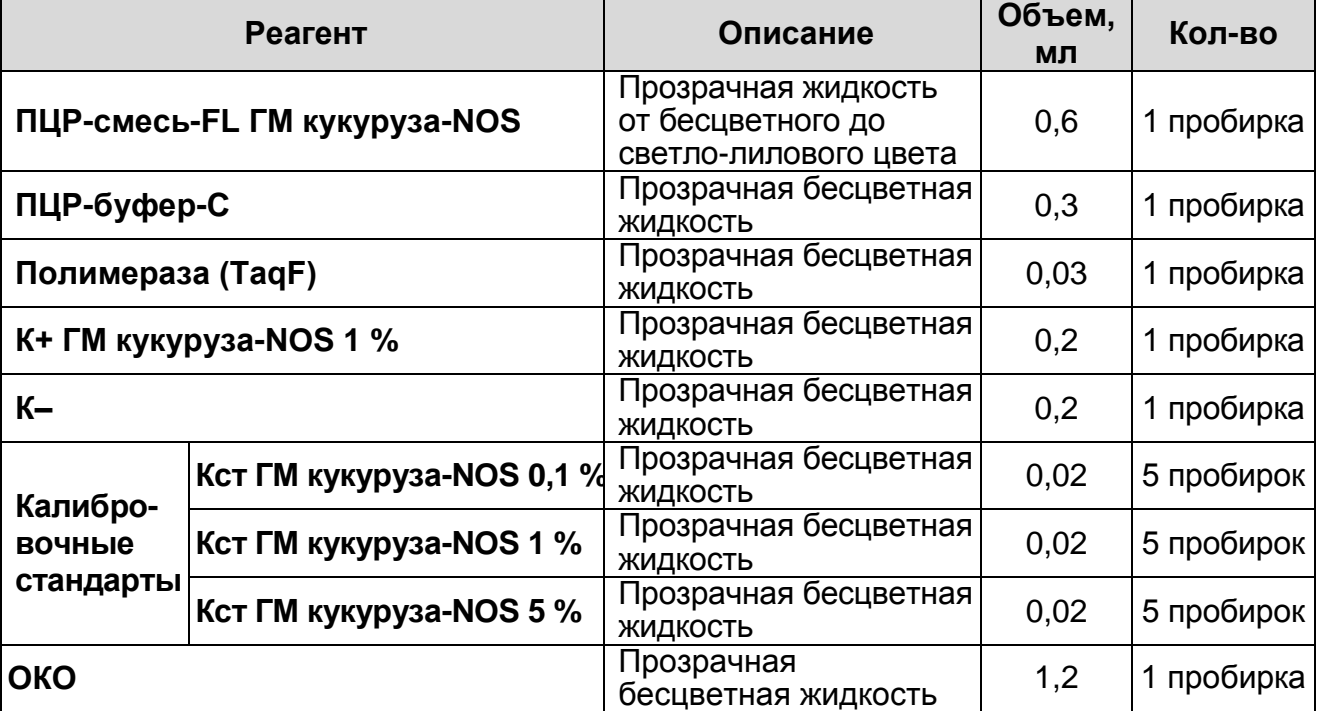

Комплект реагентов рассчитан на проведение 60 реакций амплификации, включая калибровочные стандарты и контроли.

<span id="page-13-1"></span>Реагенты комплекта упакованы раздельно в соответствии с температурой хранения (см. раздел «Хранение»). Комплект реагентов состоит из 2-х частей: 1) температура хранения от 2 до 8 °С; 2) температура хранения от минус 24 до минус 16 °С.

К набору реагентов прилагается на цифровом носителе или находится на официальном сайте Изготовителя (**[www.amplisens.ru](http://www.amplisens.ru/)**) программное обеспечение в формате Microsoft<sup>®</sup> Excel для автоматической обработки результатов.

### **ПРОВЕДЕНИЕ ПЦР-ИССЛЕДОВАНИЯ**

ПЦР-исследование состоит из следующих этапов:

- экстракция ДНК из исследуемых образцов,
- амплификация ДНК с гибридизационно-флуоресцентной детекцией в режиме «реального времени»,
- анализ и интерпретация результатов.

### <span id="page-14-0"></span>**ЭКСТРАКЦИЯ ДНК ИЗ ИССЛЕДУЕМЫХ ОБРАЗЦОВ**

Для экстракции ДНК используется набор реагентов «ДНКсорб-С-М».

Детальная информация по его использованию изложена в инструкции по применению комплекта реагентов для экстракции ДНК из биологического материала «ДНК-сорб-С-М».

Каждый исследуемый образец рекомендуется тестировать в двух повторах. В качестве отрицательного контроля экстракции используют ОКО.

### <span id="page-14-1"></span>**АМПЛИФИКАЦИЯ С ДЕТЕКЦИЕЙ В РЕЖИМЕ «РЕАЛЬНОГО ВРЕМЕНИ»**

<span id="page-14-2"></span>**А. Подготовка проб для проведения амплификации**

**Выбор пробирок для амплификации зависит от используемого амплификатора с системой детекции в режиме «реального времени».**

**Для внесения в пробирки реагентов, проб ДНК и контрольных образцов используются одноразовые наконечники с фильтрами.**

**Общий объем реакционной смеси – 25 мкл, включая объем пробы ДНК– 10 мкл.**

- 1. Разморозить пробирку с **ПЦР-смесью-FL ГМ кукуруза-NOS**. Перемешать на вортексе и сбросить капли с помощью кратковременного центрифугирования.
- 2. Для проведения N реакций смешать в отдельной пробирке:
	- **10\*(N+1) мкл ПЦР-смеси-FL ГМ кукуруза-NOS**,
	- **5\*(N+1) мкл ПЦР-буфера-C;**
	- **0,5\*(N+1) мкл полимеразы (TaqF)**.
- 3. Перемешать **смесь** на вортексе, осадить кратковременным центрифугированием и внести по **15 мкл** в каждую пробирку объемом 0,2 мл.
- 4. Используя наконечник с фильтром, в подготовленные пробирки добавить по **10 мкл ДНК** исследуемых образцов.

**ВНИМАНИЕ!** При добавлении проб ДНК, экстрагированных с помощью комплектов реагентов для проведения экстракции методом сорбции на силикагеле, необходимо избегать попадания сорбента в реакционную смесь.

5. Поставить контрольные реакции:

- а) **калибровочный стандарт 0,1%** в две пробирки внести по **10 мкл Кст ГМ кукуруза-NOS 0,1 %.**
- б) **калибровочный стандарт 1%** в две пробирки внести по **10 мкл Кст ГМ кукуруза-NOS 1 %.**
- в) **калибровочный стандарт 5%** в две пробирки внести по **10 мкл Кст ГМ кукуруза-NOS 5 %.**
- г) **отрицательный контроль ПЦР (К–)** внести в пробирку **10 мкл K–**.
- д) **положительный контроль ПЦР (К+)** внести в пробирку **10 мкл K+ ГМ кукуруза-NOS 1 %**.
- е) **отрицательный контроль экстракции (ОК)** внести в пробирку **10 мкл** пробы, выделенной из ОКО.

### <span id="page-15-0"></span>**Б. Проведение амплификации с детекцией в режиме «реального времени», анализ результатов**

Порядок работы с помощью приборов **Rotor-Gene 6000** (Corbett Research, Австралия) и **Rotor-Gene Q** (QIAGEN, Германия) смотрите в **Приложении 1**.

Порядок работы с помощью приборов **iCycler iQ** и **iCycler iQ5** (Bio-Rad Laboratories, Inc. («Био-Рад Лабораториз, Инк.»), США) смотрите в **Приложении 2**.

Порядок работы с помощью прибора **«ДТ-96», «ДТпрайм»** (ООО «НПО ДНК-Технология», Россия) смотрите в **Приложении 3.**

Порядок работы с помощью приборов **«АНК-16», «АНК-32»** (ЗАО «Синтол», Россия) смотрите в **Приложении 4.**

### <span id="page-15-1"></span>**В. Интерпретация результатов**

Анализ результатов проводят с помощью программного обеспечения используемого прибора для проведения ПЦР c детекцией в режиме «реального времени». Анализируют кривые накопления флуоресцентного сигнала по двум каналам:

Таблица 2

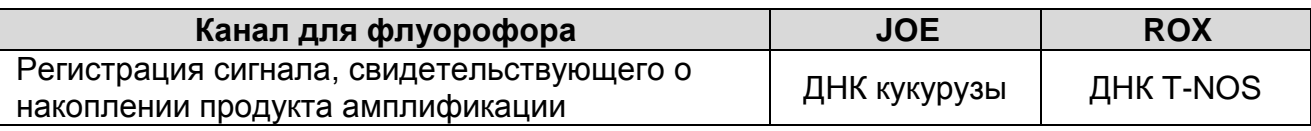

Результаты интерпретируются на основании наличия (или отсутствия) пересечения кривой флуоресценции S-образной (сигмообразной) формы с установленной на соответствующем уровне пороговой линией, что определяет наличие (или

отсутствие) для данной пробы ДНК значения порогового цикла (*Ct*) в соответствующей графе таблицы результатов.

Результат ПЦР-исследования считается достоверным, если получены правильные результаты для положительного и отрицательного контролей амплификации и отрицательного контроля экстракции ДНК, в соответствии с таблицей оценки результатов контрольных реакций (см. табл. 3).

Таблица 3

### **Результаты для контролей различных этапов ПЦРисследования**

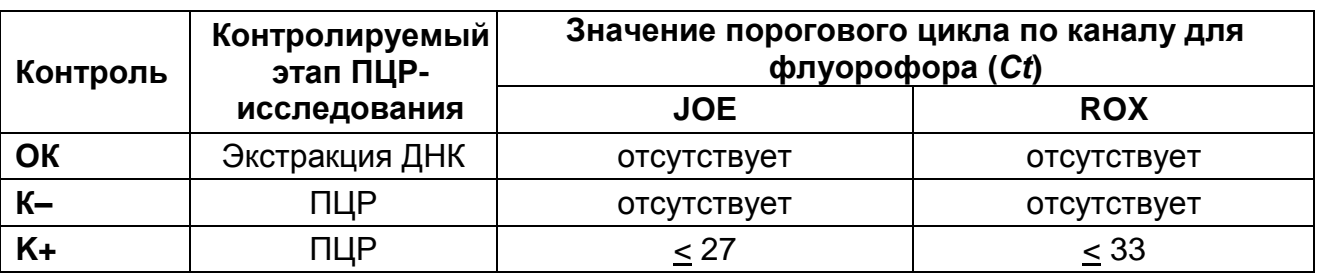

Результат анализа считается **невалидным**, если для данной пробы не определено (отсутствует) или превышает 35 значение порогового цикла по каналу JOE. В этом случае требуется повторное проведение анализа данной пробы, начиная с экстракции ДНК. При этом экстракция проводится с добавлением экзогенного ВКО STI-87 для контроля качества полученного препарата ДНК с помощью набора реагентов «АмплиСенс**®** Плант-контроль-FL». При повторном получении аналогичного результата по каналу для флуорофора JOE и приемлемом качестве ДНК (см. инструкцию по применению набора реагентов «АмплиСенс**®** Плант-контроль-FL»), образец считать не подлежащим анализу из-за отсутствия или низкого содержания в нем ДНК кукурузы.

### **Возможные ошибки:**

- 1. Отсутствие положительного сигнала в пробе с положительным контролем ПЦР (К+) или превышение граничного значения *Ct*, указанного в табл. 3, может свидетельствовать о неправильно выбранной программе амплификации и о других ошибках, допущенных на этапе постановки ПЦР. В таком случае необходимо провести этап ПЦР повторно.
- 2. Появление любого значения *Ct* в таблице результатов для отрицательного контроля экстракции (на любом из каналов)

и для отрицательного контроля ПЦР (К-) (на любом из каналов) свидетельствует  $\overline{O}$ наличии контаминации реагентов или образцов. В этом случае результаты анализа по всем пробам считаются недействительными. Требуется повторить ПЦР-исследование всех проб, начиная с этапа экстракции ДНК, а также предпринять меры по выявлению и ликвидации источника контаминации.

#### <span id="page-17-0"></span>Г. Расчет относительного количества **LM КУКУРУЗЫ**  $\mathbf c$ использованием шаблона «ГМИ-квант» (вариант NOS) B формате Microsoft® Excel

Значения пороговых циклов *Ct* анализируются с помощью шаблона «ГМИ-квант» (вариант NOS). В соответствии с этими значениями автоматически ПРОИСХОДИТ построение калибровочной прямой и расчет относительного количества ГМ Калибровочная прямая строится кукурузы. на основании калибровочных концентраций заданных стандартов И полученных средних значений разницы пороговых циклов (среднее ACt) между ДНК T-NOS и ДНК кукурузы для двух повторов каждого калибровочного стандарта.

### Выполнение автоматической обработки результатов:

- 1. Открыть файл ГМИ-квант шаблон. ВНИМАНИЕ! Для работы с ГМИ-квант шаблоном должны быть включены макросы Microsoft Excel.
- 2. Сохранить файл под другим именем.
- 3. Перейти на лист Экспорт.
- 4. Перенести названия образцов в столбец Name полей ROX и  $JOE$
- 5. Перенести значения *Ct* для T-NOS в столбец *Ct* поля *ROX*.
- 6. Перенести значения *Ct для ДНК кукурузы* в столбец *Ct* поля JOE.
- 7. Нажать кнопку **Обновить данные**. Для исправления введенных данных, изменить их в ячейке и нажать кнопку Обновить данные

#### Результат **TMO** расчета концентрации считается достоверным, если:

1. Коэффициент корреляции (R<sup>2</sup>), полученный в шаблоне «ГМИ-квант» (вариант NOS), более 0,97.

2. Полученные расчетные значения для **K+ ГМ кукуруза-NOS 1%** и **калибровочных стандартов** укладываются в следующие диапазоны: **Кст 0,1 %:** 0,1±0,025 %;

**Кст 1 % и K+ ГМ кукуруза-NOS 1 %: 1** $\pm$ **0,25 %;** 

**Кст 5** %:  $5\pm1.25$  %.

Таблица 4

### **Интерпретация результатов для исследуемых образцов при проведении количественного ПЦР-исследования**

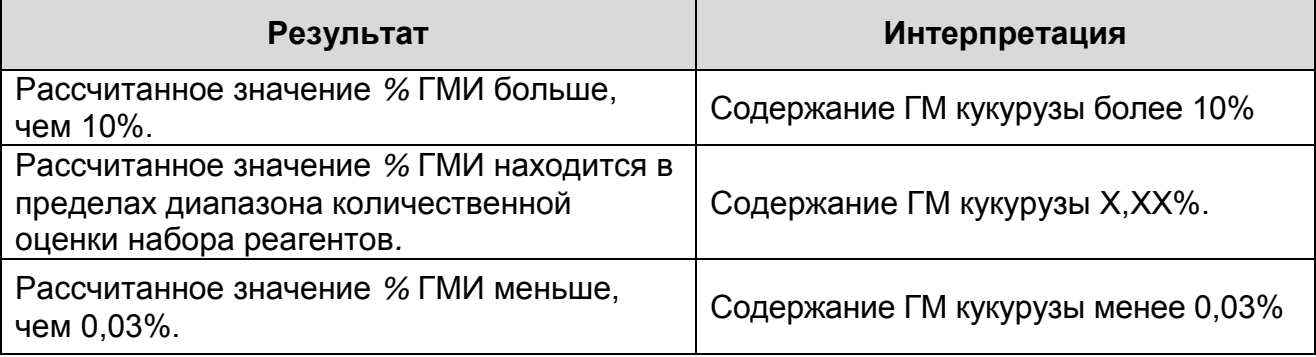

### **Возможные ошибки:**

- 1. Коэффициент корреляции **(R<sup>2</sup> )**, полученный в шаблоне «ГМИ-квант», **менее 0,97**. Требуется перестановка всех проб, начиная с этапа амплификации.
- 2. Полученные расчетные значения для K+ ГМ кукуруза-NOS 1 % и калибровочных стандартов не укладываются в указанные выше диапазоны. Требуется перестановка всех проб, начиная с этапа амплификации.

### <span id="page-19-0"></span>**СРОК ГОДНОСТИ. УСЛОВИЯ ТРАНСПОРТИРОВАНИЯ И ХРАНЕНИЯ**

**Срок годности.** 12 мес. Набор реагентов с истекшим сроком годности применению не подлежит. Срок годности вскрытых реагентов соответствует сроку годности, указанному на этикетках для невскрытых реагентов, если в инструкции не указано иное.

**Транспортирование.** Набор реагентов транспортировать при температуре от 2 до 8 °С не более 5 сут в термоконтейнерах, содержащих хладоэлементы, всеми видами крытых транспортных средств.

**Хранение.** «ПЦР-комплект» вариант FRT-50 F (кроме ОКО, К+ ГМ кукуруза-NOS 1 % и К–) хранить в морозильной камере при температуре от минус 24 до минус 16 °С. ОКО, К+ ГМ кукуруза-NOS 1 % и К– хранить в холодильной камере при температуре от 2 до 8 °С. ПЦР-смесь-FL ГМ кукуруза-NOS хранить в защищенном от света месте.

Холодильные и морозильные камеры должны обеспечивать регламентированный температурный режим.

### <span id="page-19-1"></span>**ГАРАНТИЙНЫЕ ОБЯЗАТЕЛЬСТВА ИЗГОТОВИТЕЛЯ**

Изготовитель гарантирует соответствие основных параметров и характеристик набора реагентов требованиям, указанным в технической и эксплуатационной документации, в течение указанного срока годности при соблюдении всех условий транспортирования, хранения и применения.

Медицинское изделие техническому обслуживаю и ремонту не подлежит.

Рекламации на качество набора реагентов направлять по адресу 111123, г. Москва, ул. Новогиреевская, дом 3А, e-mail: obtk@pcr.ru)<sup>5</sup>.

 $\overline{a}$ 

 $5$  Отзывы и предложения о продукции «АмплиСенс» вы можете оставить, заполнив анкету потребителя на сайте: [www.amplisens.ru.](http://www.amplisens.ru/)

### <span id="page-20-0"></span>**СИМВОЛЫ, ИСПОЛЬЗУЕМЫЕ В ПЕЧАТНОЙ ПРОДУКЦИИ**

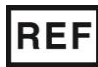

Номер по каталогу

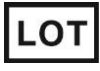

Код партии

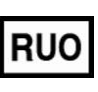

Только для исследовательских и иных немедицинских целей

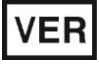

Дата изменения  $\bigcap_{n=1}^{\infty}$  Обратитесь к инструкции

Температурный диапазон

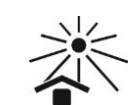

Не допускать воздействия солнечного света

Осторожно! Обратитесь к

Содержимого достаточно

инструкции по применению

для проведения nколичества тестов

Использовать до

по применению

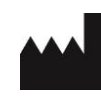

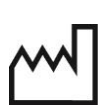

Изготовитель Дата изготовления

### <span id="page-21-0"></span>ПРИЛОЖЕНИЕ 1

ПРОВЕДЕНИЕ АМПЛИФИКАЦИИ И АНАЛИЗ РЕЗУЛЬТАТОВ С 3000/6000 (Corbett ПОМОШЬЮ ПРИБОРОВ Rotor-Gene Q (QIAGEN GmbH Research, Австралия) и Rotor-Gene («Киаген ГмбХ»), Германия)

Для работы с прибором Rotor-Gene 3000 следует использовать программу Rotor-Gene версии 6, с прибором<br>Rotor-Gene 6000 и Rotor-Gene Q - программу Rotor-Gene 6000 версии 1.7 (build 67) или выше.

Далее по тексту термины, соответствующие разным версиям приборов и программного обеспечения, указаны в следующем порядке: для прибора Rotor-Gene 3000 / для англоязычной версии программы Rotor-Gene 6000/Q / для русскоязычной версии программы Rotor-Gene 6000/Q.

### Проведение амплификации с детекцией флуоресцентного сигнала

- 1. Включить прибор, запустить программу Rotor-Gene.
- 2. Поместить подготовленные для проведения ПЦР пробирки в ротор амплификатора, начиная с ячейки номер 1 (ячейки пронумерованы, используются номера ротора ЭТИ  $\mathbf{B}$ дальнейшем для программирования положения проб в амплификаторе), установить ротор прибор, закрыть  $\mathbf{B}$ **КОЫШКУ.**

ВНИМАНИЕ! Лунка 1 обязательно должна быть заполнена какойлибо исследуемой пробиркой (не пустой).

- 3. Запрограммировать прибор согласно ИНСТРУКЦИИ изготовителя прибора.
- 4. Нажать кнопку **New/Новый** в основном меню программы. открывшемся Для создания шаблона окне **New** B Run/Новый выбрать mecm следует вкладку Advanced/Детальный мастер.
- вкладке выбрать шаблон запуска 5. Bo эксперимента TwoStep/Hidrolysis Probes/Двухшаговый цикл. Нажать кнопку **New/Новый**.
- 6. В открывшемся окне выбрать ротор на 36 лунок 36-Well Rotor/36-луночный ротор и поставить галочку напротив **Tubes** Locking Ring **No Domed** позиции  $0.2ml$  $\overline{ }$ Attached/Кольцо закреплено. Нажать кнопку Next/Далее.
- 7. В открывшемся окне задать оператора и выбрать объем реакционной смеси: *Reaction volume/Объем реакции* – *25 мкл*. Установить галочку напротив позиции *15 µl oil layer volume/15 μL с добав. воска.* Нажать кнопку *Next/Далее.*
- 8. В окне *New Run Wizard/Мастер Нового Теста* необходимо задать температурный профиль эксперимента. Для этого нажать кнопку *Edit profile/Редактор профиля* и задать программу амплификации*.*

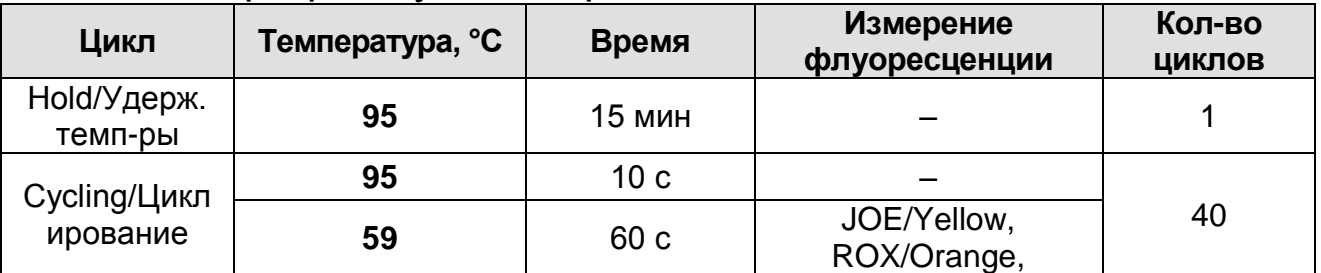

- 9. Нажать дважды кнопку *OK/Да.*
- 10.В окне *New Run Wizard/Мастер Нового Теста* нажать кнопку *Calibrate/Gain Optimisation…/Опт. уровня сигн.* В открывшемся окне *Auto Gain Calibration Setup/Автооптимизация уровня сигнала* нажать кнопку *Calibrate Acquiring/Optimise Acquiring/Опт.детек-мых*, пометить галочкой бокс в строке *Perform Calibration Before 1 st Acquisition/Perform Optimisation Before 1st Acquisition/Выполнить оптимизацию при 1-м шаге детекции*. Для используемых каналов ROX/Orange и JOE/Yellow установить параметры *Min Reading/Миним. Сигнал –* **5Fl** и *Max Reading/Максим. Сигнал* **– 10Fl**. Закрыть окно *Auto Gain Calibration Setup/Автооптимизация уровня сигнала*, нажав кнопку *Close/Закрыть*.
- 11.Нажать кнопку *Next/Далее*, запустить амплификацию кнопкой *Start run/Старт.*
- 12.Дать название эксперимента и сохранить его на диске (в этом файле будут автоматически сохранены результаты данного эксперимента).

В процессе работы амплификатора или по окончании его работы необходимо запрограммировать положение пробирок в роторе. Для этого надо использовать кнопку *Edit samples/Правка образцов* (в нижней правой части основного окна). Все исследуемые образцы, калибровочные стандарты и

контроли обозначить как **Unknown/Образец**. Стандартам Кст 0,1 %, Кст 1 % и Кст 5 % присвоить имена 0,1%, 1% и 5%, соответственно.

### Анализ результатов

### Анализ результатов амплификации терминатора T-NOS (канал ROX/Orange):

- 1. Нажать в меню кнопку Analysis/Анализ, выбрать режим анализа Quantitation/Количественный, нажать **КНОПКУ** Cycling A. ROX/Cycling A. Orange, Show/Показать.
- 2. Выбрать линейную шкалу графического изображения результатов, нажав кнопку Linear scale/Линейная шкала, в нижней части окна справа (если эта шкала активна по умолчанию, вместо кнопки Linear scale/Линейная шкала видна кнопка Log scale/Лог.шкала).
- 3. Отменить автоматический выбор уровня пороговой линии Threshold/Порог.
- 4. B меню Quantitation ОСНОВНОГО окна analysis/Количественный ДОЛЖНЫ **анализ** быть активированы кнопки Dynamic tube/Динамич.фон и Slope Correct/Коррек. уклона.
- 5. В меню СТ Calculation/Вычисление СТ (в правой части окна) выставить Threshold/Порог = 0.05.
- settings/Outlier 6. Выбрать параметр **More** Removal/Устранение выбросов и установить значение порога отрицательных проб (NTC threshold/Порог Фона -ПФ (NTC)) равным 10 %.
- 7. В меню Eliminate cycles before:/Исключить циклы до: (в правой части окна) выставить 10.
- результатов 8. B таблице (ОКНО **Quant.** Results/Количественные Результаты) ПОЯВЯТСЯ значения Ct.

Анализ результатов амплификации ДНК кукурузы (канал JOE/Yellow):

- 1. Нажать в меню кнопку **Analysis/Анализ**, выбрать режим анализа Quantitation/Количественный, нажать КНОПКУ Cycling A. JOE/Cycling A. Yellow, Show/Показать.
- 2. Выбрать линейную шкалу графического изображения результатов, нажав кнопку Linear scale/Линейная шкала, в

нижней части окна справа (если эта шкала активна по умолчанию, вместо кнопки Linear scale/Линейная шкала видна кнопка Log scale/Лог.шкала).

- 3. Отменить автоматический выбор уровня пороговой линии Threshold/Порог.
- $4. B$ **Quantitation** меню ОСНОВНОГО окна analysis/Количественный анализ ДОЛЖНЫ быть активированы кнопки Dynamic tube/Динамич.фон и Slope Correct/Коррек. уклона.
- 5. В меню СТ Calculation/Вычисление СТ (в правой части окна) выставить Threshold/Порог = 0.05.
- 6. Выбрать параметр settings/Outlier **More** Removal/Устранение выбросов и установить значение порога отрицательных проб (NTC threshold/Порог Фона -ПФ (NTC)) равным 10 %.
- 7. В меню Eliminate cycles before:/Исключить циклы до: (в правой части окна) выставить 10.
- таблице 8. B результатов (ОКНО **Quant.** Results/Количественные Результаты) ПОЯВЯТСЯ значения Ct.

### <span id="page-25-0"></span>**ПРИЛОЖЕНИЕ 2**

**ПРОВЕДЕНИЕ АМПЛИФИКАЦИИ И АНАЛИЗ РЕЗУЛЬТАТОВ С ПОМОЩЬЮ ПРИБОРОВ iCycler iQ и iCycler iQ5 (Bio-Rad Laboratories, Inc. («Био-Рад Лабораториз, Инк.»), США)**

### **Проведение амплификации с детекцией флуоресцентного сигнала**

- 1. Включить прибор и блок питания оптической части прибора. Проводить измерения не менее чем через 30 мин после включения оптической части прибора.
- 2. Открыть программу iCycler.
- 3. Задать схему планшета расположение пробирок в модуле и измерение флуоресцентного сигнала во всех пробирках.
	- Для прибора **iCycler iQ5** в окне *Selected Plate Setup* модуля *Workshop* нажать кнопку *Create New* или *Edit.* Редактировать схему планшета в режиме *Whole Plate loading.* В опции *Select and load Fluorophores* задать измерение флуоресцентного сигнала во всех пробирках по каналам **JOE** и **ROX.** Задать объем реакции *(Sample Volume)* **25 мкл**, тип крышек *(Seal Type): Domed Cap,* тип пробирок *(Vessel Type): Tubes.* Сохранить заданную схему планшета, нажав кнопку *Save&Exit Plate Editing*.
	- Для прибора **iCycler iQ** отредактировать схему планшета в окне *Edit Plate Setup* модуля *Workshop.* Для этого в опции *Samples: Whole Plate Loading* задать схему расположения образцов в реакционном модуле и указать имя каждой пробы в окне *Sample Identifier*. В опции *Select and load Fluorophores* задать измерение флуоресцентного сигнала во всех пробирках по каналам **JOE-530** и **ROX-575.** Сохранить схему планшета, задав имя файла в окне *Plate Setup Filename* (с расширением .pts) и нажав кнопку *Save this plate setup* (в верхней части экрана). Можно редактировать уже использованный ранее *Plate Setup*, для этого в окне *Library* открыть *View Plate Setup*, выбрать нужный *Plate Setup* (файл с расширением .pts) и нажать кнопку *Edit* справа. Отредактированный файл нужно также сохранить перед использованием. Назначить использование данной

**KHONKY Run with selected** планшета, нажав схемы protocol.

4. Задать программу амплификации:

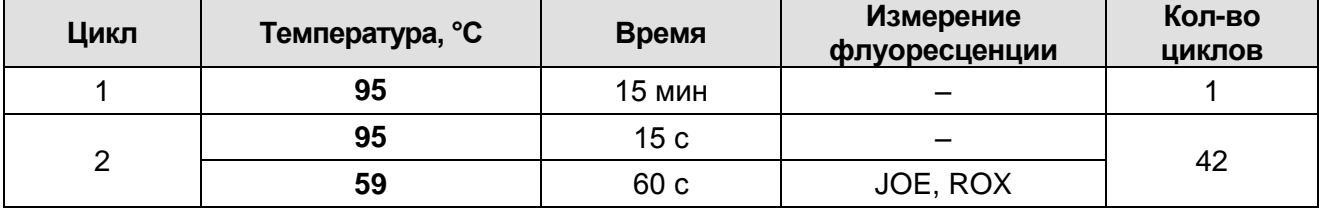

- Для прибора iCycler iQ5 в окне Selected Protocol модуля Workshop нажать кнопку Create New или Edit. Задать параметры амплификации и сохранить протокол, нажав кнопку Save&Exit Protocol Editing. При последующих постановках можно выбрать файл с этой программой в **Protocol** (по умолчанию файлы ПРОТОКОЛОВ блоке сохраняются в папке Users).
- Для прибора iCycler iQ выбрать опцию Edit Protocol Workshop. Задать параметры амплификации МОДУЛЯ (количество циклов, время и температуру циклирования), а в окне справа указать шаг считывания флуоресцентного сигнала: Cycle 3 - Step 2. Сохранить протокол, задав имя файла в окне **Protocol Filename** (X.tmo) и нажав кнопку Save this protocol (в верхней части экрана). При последующих постановках можно выбрать файл с этой программой в закладке View Protocol в модуле Library. Выбрав или отредактировав нужную программу, назначить ее использование, нажав кнопку Run with selected plate setup.
- 5. Поместить предварительно подготовленные ДЛЯ проведения ПЦР пробирки в модуль в соответствии с заданной схемой.
- 6. Запустить выполнение выбранной программы с заданной схемой планшета.
	- Для прибора iCycler iQ5 перед запуском выполнения программы следует проверить правильность выбранного (Selected Protocol) протокола схемы  $\mathsf{M}$ планшета (Selected Plate Setup). Для запуска нажать кнопку Run. Выбрать для измерения факторов лунок вариант Collect Well Factors from Experimental Plate. Нажать кнопку Begin Run, дать название эксперимента (в этом файле

будут автоматически сохранены результаты данного эксперимента) и нажать ОК.

- Для прибора **iCycler iQ** перед запуском выполнения программы в окне **Run Prep** следует ПРОВЕРИТЬ правильность выбранного имени протокола и схемы планшета. Выбрать для измерения факторов лунок BADVAHT Experimental Plate B MeHO Select well factor source. Задать объем реакционной смеси в окне Sample Volume - 25 мкл. Для запуска нажать кнопку Begin Run, дать название эксперимента (в этом файле будут сохранены результаты автоматически данного эксперимента) и нажать ОК.
- 7. Стандартам Кст 0,1 %, Кст 1 % и Кст 5 % присвоить имена 0,1%, 1% и 5%, соответственно.
- ПРИСТУПИТЬ 8. После окончания программы анализу  $\mathsf{K}^$ результатов.

### Анализ результатов:

- 1. Запустить программу и открыть файл с результатами эксперимента. Для этого:
	- Для прибора iCycler iQ5 выбрать нужный файл с данными анализа в окне Data File модуля Workshop и нажать кнопку **Analyze.**
	- Для прибора iCycler iQ в модуле Library активировать OKHO View Post-Run Data. В ОКНЕ Data Files выбрать нужный файл с данными анализа и нажать кнопку **Analyze Data.**
- 2. Анализ результатов проводить по каналам ЈОЕ и ROX. Результаты обрабатывать ДЛЯ каждого канала  $\overline{10}$ отдельности. активируя **КНОПКУ**  $\mathbf C$ названием соответствующего флуорофора.
- 3. В режиме анализа данных PCR Base Line Subtracted Curve Fit (выбирается по умолчанию) поочередно для каждого канала установить пороговую линию, двигая ее курсором при нажатой левой кнопке мыши, на уровне 5-10 % от максимального значения флуоресцентного сигнала образца К+. При этом пороговая линия должна пересекать только Sобразные кривые сигнала накопления положительных образцов контролей участке характерного И на

экспоненциального подъема флуоресценции, переходящего в линейный подъем и не пересекать базовую линию.

Примечание – Чтобы выделить график образца «К+» (или другого желаемого образца) установить курсор в схеме планшета, либо в таблице результатов.

4. Нажать кнопку *PCR Quant* (iCycler iQ) или кнопку *Results* (iCycler iQ5) и вывести на экран таблицу результатов со значениями *Ct*.

### <span id="page-29-0"></span>**ПРИЛОЖЕНИЕ 3**

### **ПРОВЕДЕНИЕ АМПЛИФИКАЦИИ И АНАЛИЗ РЕЗУЛЬТАТОВ ПРИ ПОМОЩИ ПРИБОРА «ДТ-96», «ДТпрайм» (ООО «НПО ДНК-Технология», Россия)**

### **Проведение амплификации с детекцией флуоресцентного сигнала**

- 1. Включить прибор, запустить программу RealTime\_PCR v.7.3 или выше, запрограммировать прибор согласно инструкции изготовителя прибора. В стартовом окне необходимо выбрать существующего оператора или добавить нового оператора и выбрать режим *Работа с прибором*.
- 2. В диалоговом окне *Список приборов* выбрать необходимый прибор и нажать кнопку *Подключить*.
- 3. В меню *Тест* выбрать команду *Создать/Редактировать тест*, ввести название нового теста - например, «*Кукуруза-NOS-количество»* – и нажать кнопку *ОК*. В появившемся окне *Тест* задать следующие параметры:
	- **Тип качественный** *(так как количественный расчёт производится в отдельной программе).*
	- **Метод Пороговый (***Ct***)**.
	- **Пробирки** отметить галочкой **образец, контроль +, контроль –.**
	- **Контроли: положительный (К+) – 1 , отрицательный**   $(K-) - 1.$
	- **Объем рабочей смеси в пробирке 25 мкл**.
	- **Флуорофоры Rox** специфика; **Hex** ВК.
	- Задать программу амплификации. Для этого в окне *Тест* нажать кнопку *Создать новую программу*, задать параметры амплификации и сохранить шаблон, нажав кнопу *ОК*. Ввести имя файла, нажать кнопку *Сохранить.*

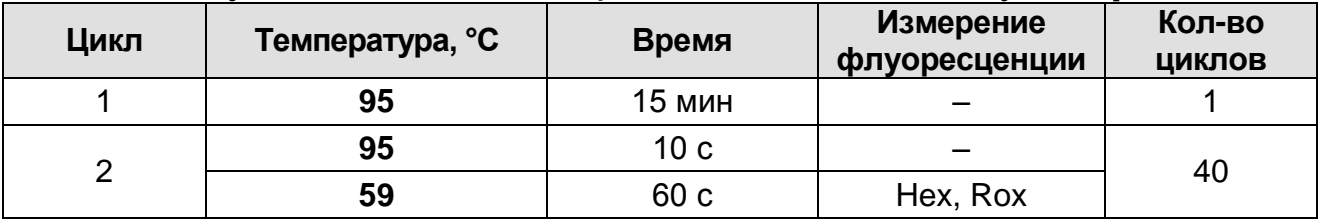

- 4. В окне *Тест* нажать кнопку *ОК*
- 5. Выбрать вкладку *Протокол.* Нажать кнопку *Добавить тест* и в появившемся окне выбрать название «**Кукуруза-NOS-**

количество», указать количество образцов и нажать ОК.

- 6. Присвоить имена образцам в графе Идентификатор появившейся таблицы. Стандартам Кст 0,1 %, Кст 1 % и Кст 5 % присвоить имена 0,1%, 1% и 5%, соответственно. Указать расположение пробирок в рабочем блоке прибора, галочку напротив функции поставив Свободное заполнение, сняв предварительно галочку с функции Автозаполнение. Нажать кнопку Применить.
- открывшейся вкладке Запуск  $7. B$ программы амплификации указать объем рабочей смеси - 25 мкл и нажать кнопку Запуск программы.
- 8. Нажать кнопку Открыть блок и установить пробирки в строгом соответствии с указанным расположением пробирок в рабочем блоке прибора.

ВНИМАНИЕ! Следите за тем, чтобы на стенках пробирок не оставалось капель, так как падение капли в процессе амплификации может привести к сбою сигнала и усложнить анализ результатов. Не переворачивать пробирки (стрипы) при установке в прибор.

9. Последовательно нажать кнопки Закрыть блок и Запуск эксперимент. Поставить программы. Сохранить при галочку необходимости Выключить прибор ПО завершении амплификации.

### Анализ результатов

Анализ результатов амплификации участка терминатора NOS и ДНК кукурузы (каналы Rox и Hex, соответственно).

- 1. Открыть сохраненный файл данных.
- 2. Указать в выпадающем списке Тип анализа: Ct(Cp) для всех каналов (Мультиплекс для версии программы v.7.5. и выше).
- 3. Указать в выпадающем списке *Метод: Пороговый (Ct).*
- 4. Кнопка Фитирование (сглаживание кривых) должна быть включена.
- 5. Нажать кнопку Изменить параметры анализа И выставить критерии положительных результатов по нижней и верхней границам 10 %. Опцию Нормализация данных использовать (галочка напротив соответствующей не графы должна отсутствовать).
- 6. Для каждого канала проверить правильность автоматического

выбора пороговой линии. В норме пороговая линия (*Threshold*) должна пересекать только S-образные (сигмообразные) кривые накопления сигнала положительных образцов и контролей на участке характерного экспоненциального подъема флуоресценции, переходящего в линейный подъем, и не пересекать базовую линию. В случае если это не так, необходимо установить пороговую линию вручную на уровне 5-10% от максимального значения флуоресценции, полученного для образца K+.

### <span id="page-32-0"></span>**ПРИЛОЖЕНИЕ 4**

### **ПРОВЕДЕНИЕ АМПЛИФИКАЦИИ И АНАЛИЗ РЕЗУЛЬТАТОВ ПРИ ПОМОЩИ ПРИБОРОВ «АНК-16» и «АНК-32» (ЗАО «Синтол», Россия)**

- 1. Включить прибор в соответствии с инструкцией по эксплуатации. Запустить программу *ПЦР*. Нажать клавишу *Активация* для прогрева крышки прибора. Время прогрева прибора составляет 15-20 мин. Запрограммировать прибор согласно инструкции изготовителя прибора.
- 2. Выбрать пункт меню *Циклический*. В появившемся окне при нажатой (неактивной) кнопке *Редактировать таблицу* задать программу амплификации:

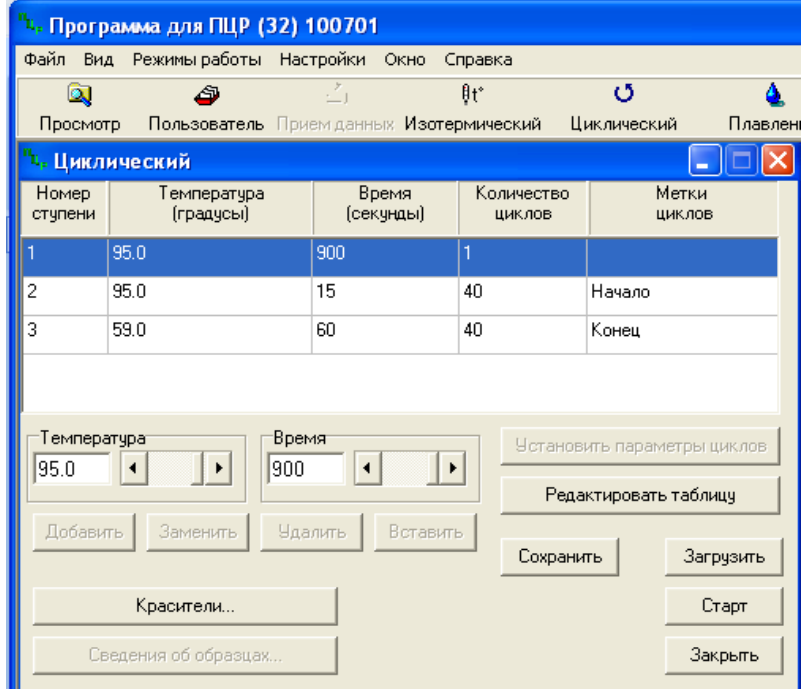

- 3. Температура и время каждого шага/ступени амплификации устанавливаются в нижней половине окна, с помощью клавиатуры или бегунков. После установки каждого значения необходимо нажать кнопку *Заменить.* Для изменения количества шагов используются кнопки *Добавить, Удалить* и *Вставить*.
- 4. Для установки количества циклов в окне *Циклический*  нажать кнопку *Установить параметры циклов*. В появившемся окне установить следующие значения *Начало* – **шаг 2**, *Конец* – **шаг 3**, *Количество циклов* – **40** и нажать кнопку *Применить*.
- 5. В том же окне (*Циклический*) нажать кнопку *Красители* и в появившемся списке отметить используемый канал детекции (**ROX**, **R6G**), затем нажать *ОК*.
- 6. Для сохранения программы амплификации в окне *Циклический* выбрать *Сохранить.* В открывшемся окне выбрать *Создать пользователя* или выбрать пользователя из списка в левом верхнем углу. При создании пользователя задать имя пользователя и нажать *ОК*. Отметив в списке имя пользователя, нажать *Сохранить*. В появившемся окне ввести название программы (метода) – например, «**Кукуруза-NOS-количество**» – и нажать *ОК*.

### **Запуск амплификации**

- 1. Для запуска ранее созданной программы в окне *Циклический* выбрать *Загрузить*, далее – соответствующего пользователя в левой части окна и название программы (метода) в правой, далее – нажать *Загрузить.*
- 2. В окне *Циклический* нажать кнопку *Сведения об образцах*. Задать названия образцов, используя строку ввода в правой части и кнопку *Задать* (над строкой ввода). Стандартам **Кст 0,1 %, Кст 1 %** и **Кст 5 %** присвоить имена **0,1%, 1%** и **5%,** соответственно. С помощью функции *Кратность* можно указать число повторов одного образца (не более 3 х) для автоматического заполнения строк таблицы одноименными названиями. Тип всех образцов (список в правом верхнем углу) указывается, как *ИО* (испытуемый образец); этот тип образцов используется по умолчанию. Необходимо задать названия образцов для каждого используемого канала в отдельности, переключая вкладки каналов слева вверху окна. Доступна функция копирования и вставки списка образцов, заданного для одного канала на другие каналы (список копируется целиком, выделение не предусмотрено). После заполнения таблицы нажать *ОК*.
- 3. Открыть крышку прибора и установить пробирки со сферическими крышками в соответствующие ячейки, закрыть и завинтить крышку. Ячейки нумеруются следующим образом (вид сверху):

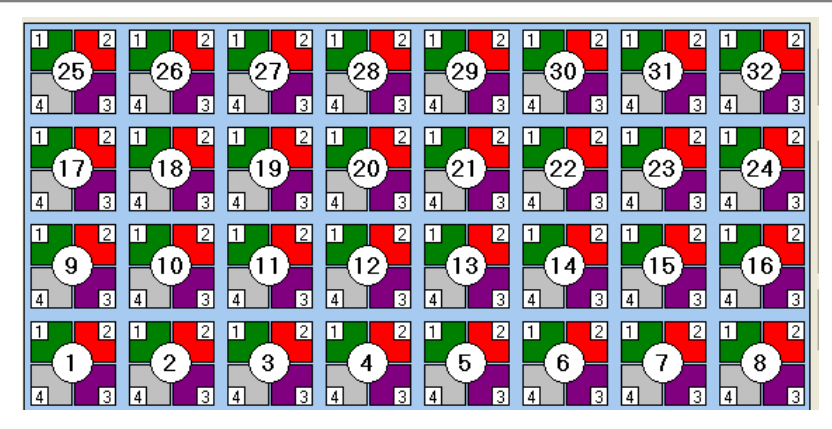

**ВНИМАНИЕ! Следите за тем, чтобы на стенках пробирок не оставалось капель, так как падение капли в процессе амплификации может привести к сбою сигнала и усложнить анализ результатов. Не переворачивайте пробирки (стрипы) при установке в прибор.**

- 4. Проверить правильность заданной программы и нажать *Старт* для запуска теста.
- 5. При появлении окна *Проверка времени измерения*, выбрать *2*, нажать *OK*. После этого программа амплификации начнёт выполняться.
- 6. После завершения амплификации перейти к анализу результатов.

### **Анализ результатов амплификации участка терминатора T-NOS и ДНК кукурузы (каналы ROX и R6G, соответственно).**

1. В меню *Настройки* выбрать пункт *Расчет*. В открывшемся окне установить следующие значения параметров.

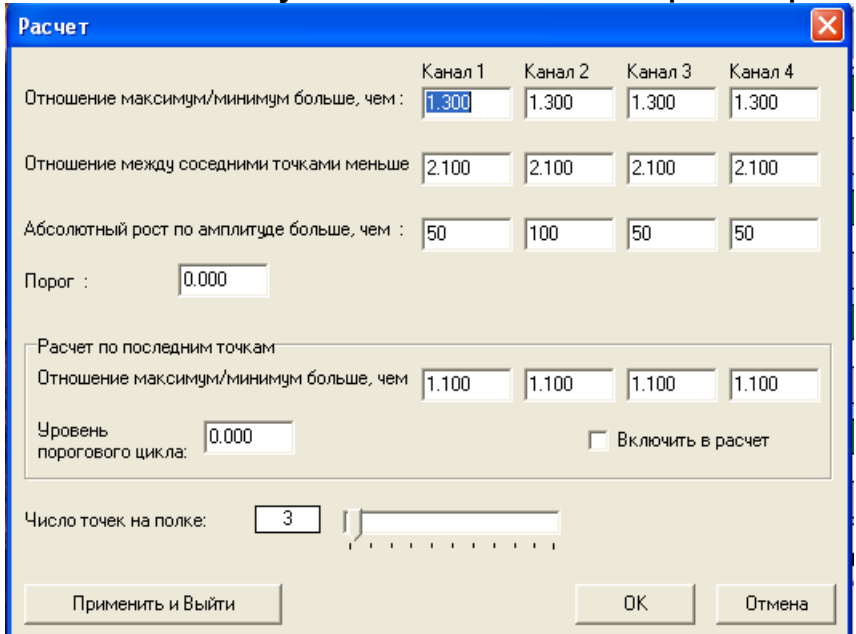

После установки параметров нажать *OK.* Данные установки сохранятся при следующем запуске программы *ПЦР*.

2. Нажать кнопку *Просмотр*. В правой части окна выбрать год и месяц данной постановки, ниже из списка выбрать имя искомого файла результатов.

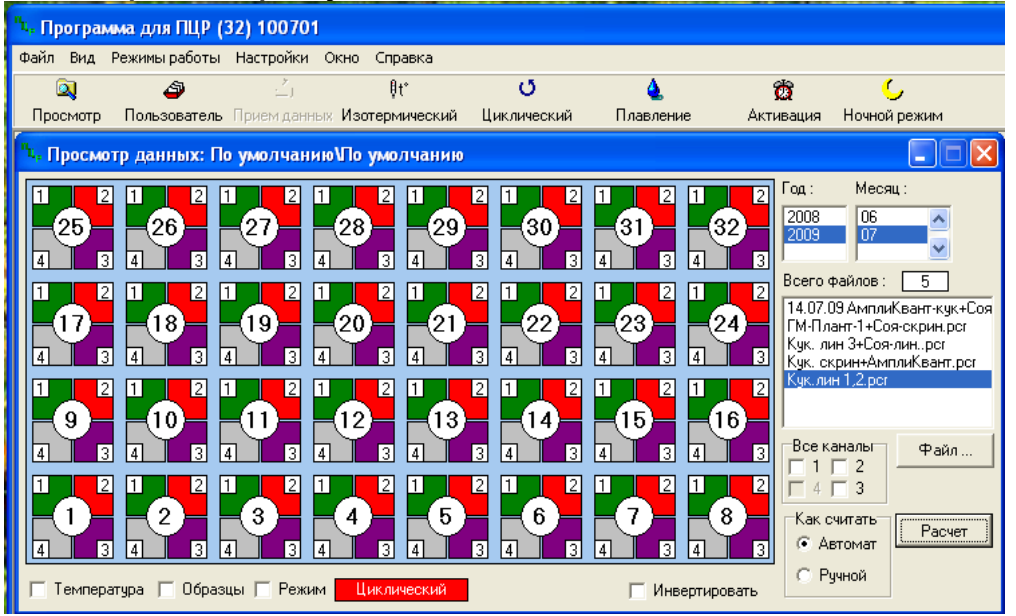

- 3. В окне *Просмотр данных* отметить галочкой пункт *Режим*. В появившемся окне в пункте *Номер ступени для расчета* выставить значение **3** (если выставлено другое значение). Закрыть окно *Режим.*
- 4. В окне *Просмотр данных* выставить режим *Автомат*, если он не выбран, далее нажать кнопку *Расчет*. Появится окно с нормированными графиками и значениями пороговых циклов для всех ячеек по всем использованным каналам детекции. Для перехода на другую страницу нажать на кнопку с цифрой (соответствующей номеру первой показываемой в списке образцов ячейки) в верхнем правом углу окна. Для печати или сохранения результатов в формате текстового документа (TXT) нажать соответствующие кнопки в верхнем левом углу.

### **Лист вносимых изменений**

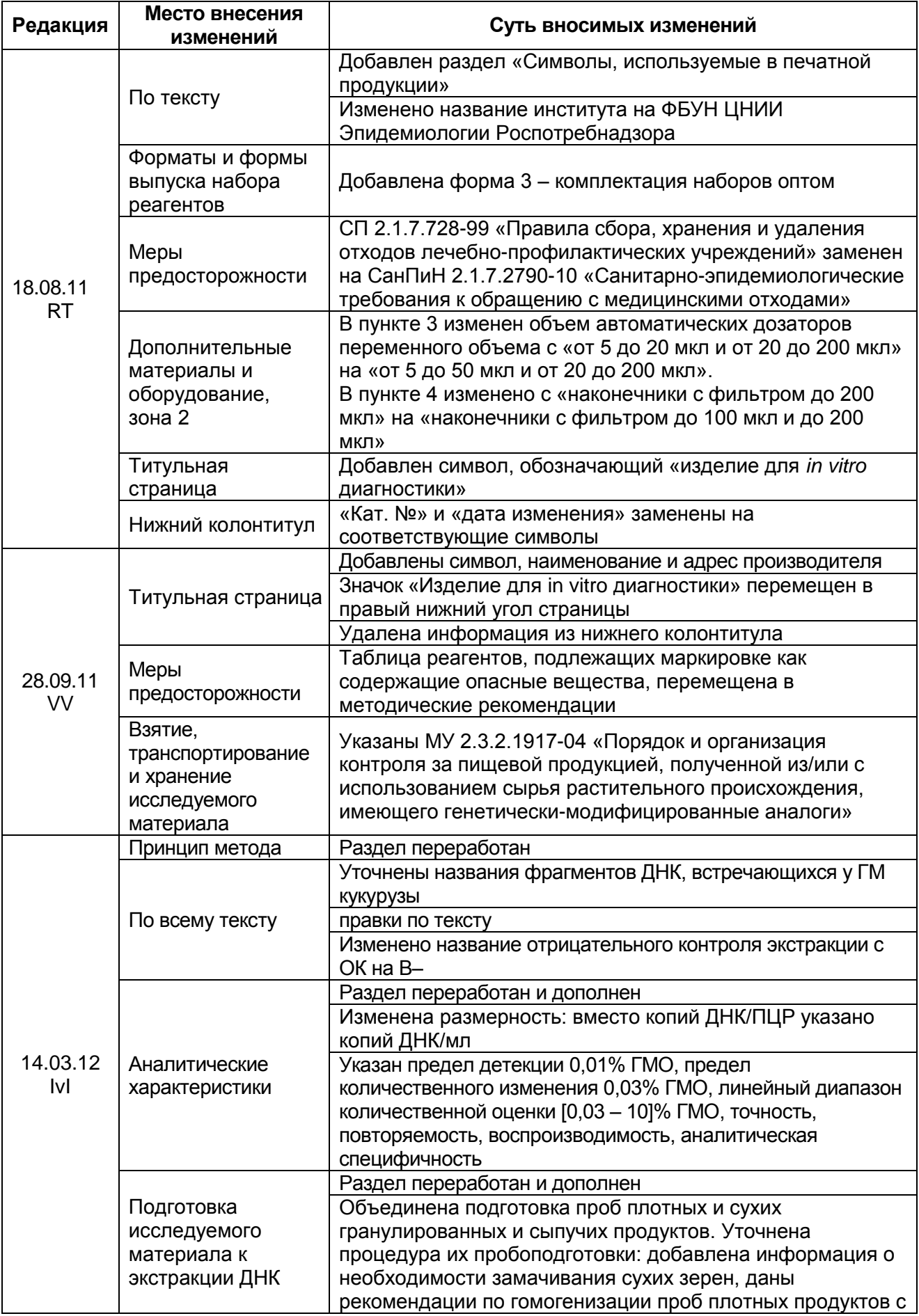

**Форма 1: REF** R-G9(RG,iQ,Dt,Ank); **REF** G-2991-1-1 / **VER** 16.04.20 / стр. 37 из 40

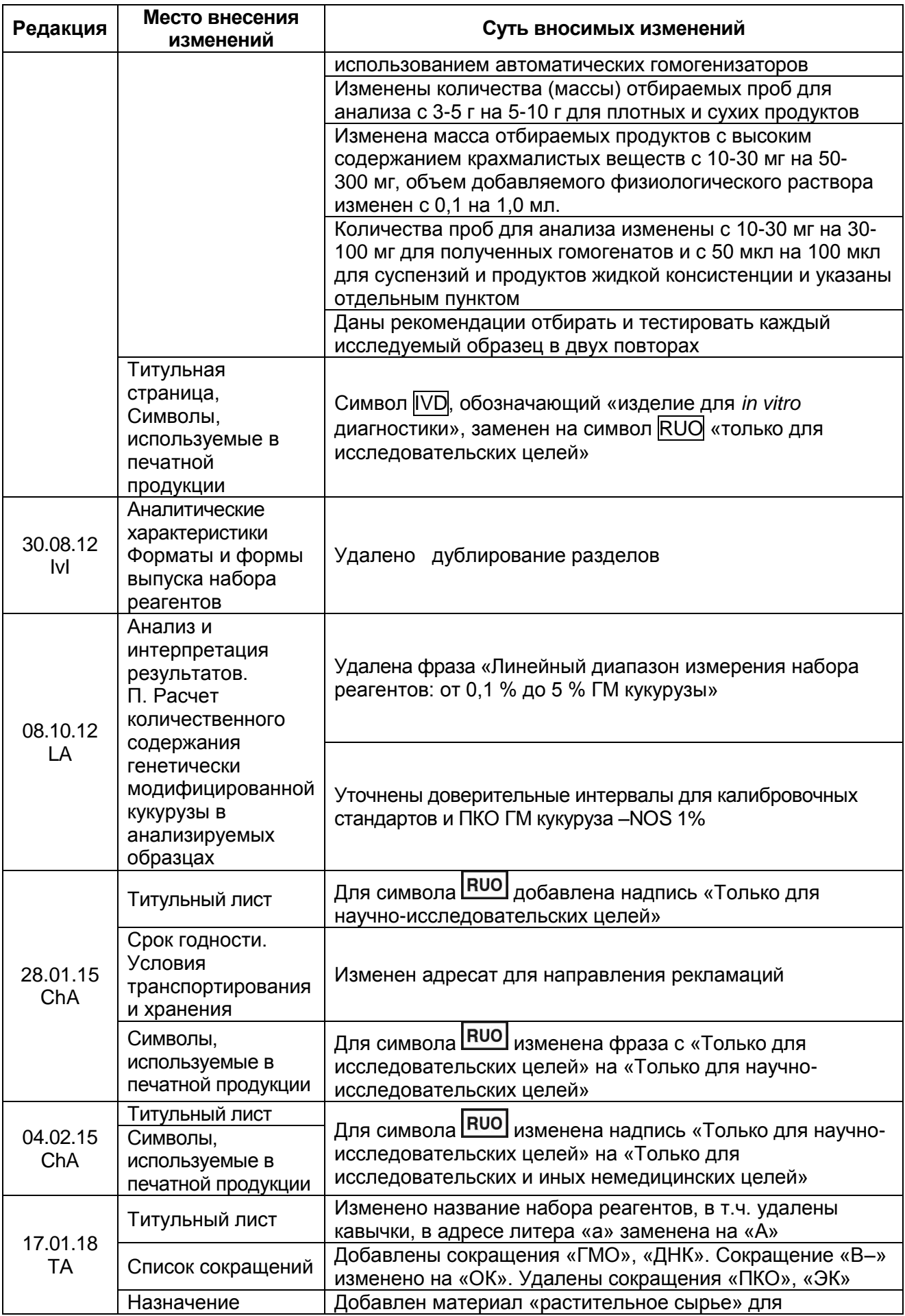

**Форма 1: REF** R-G9(RG,iQ,Dt,Ank); **REF** G-2991-1-1 / **VER** 16.04..20 / стр. 38 из 40

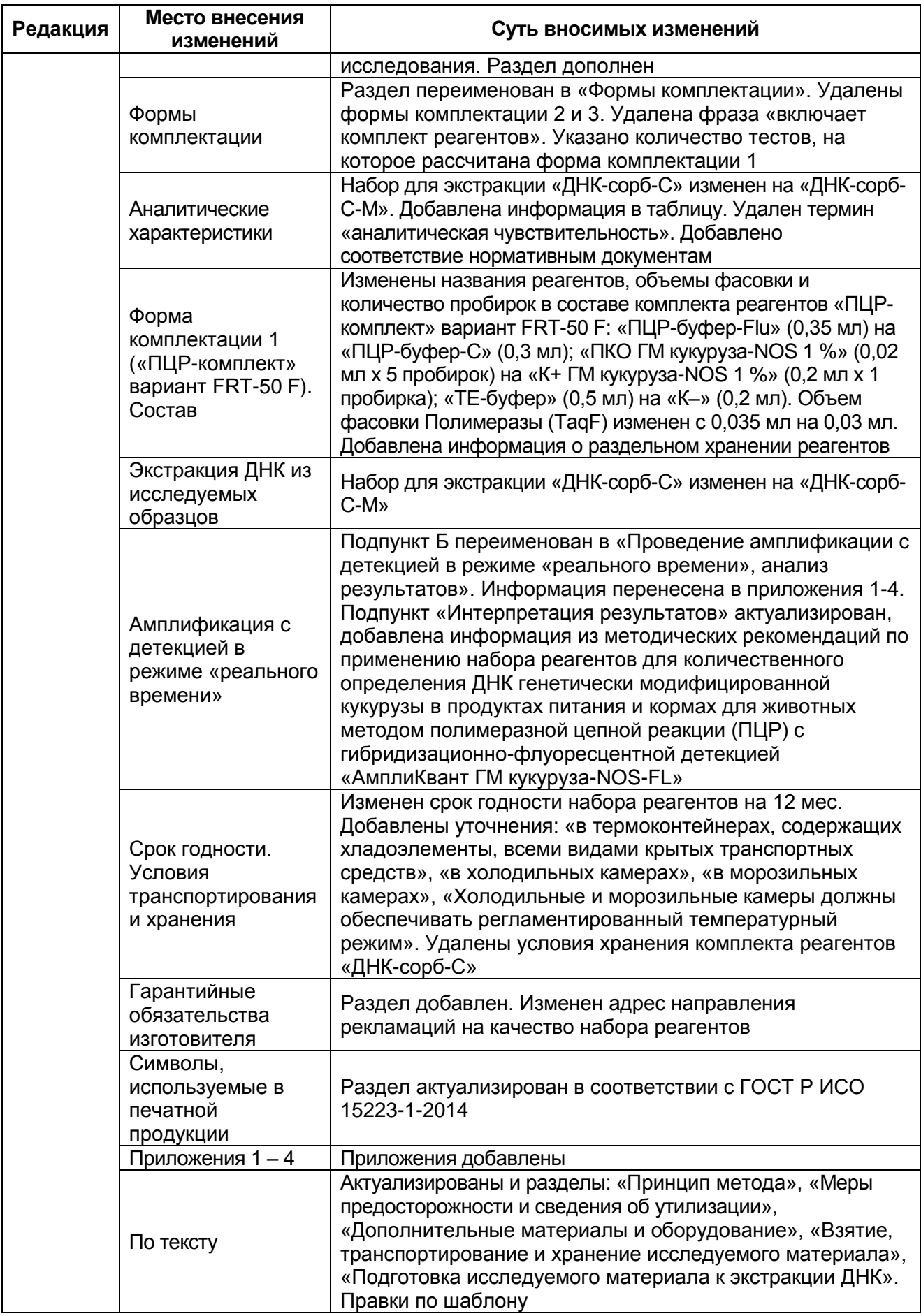

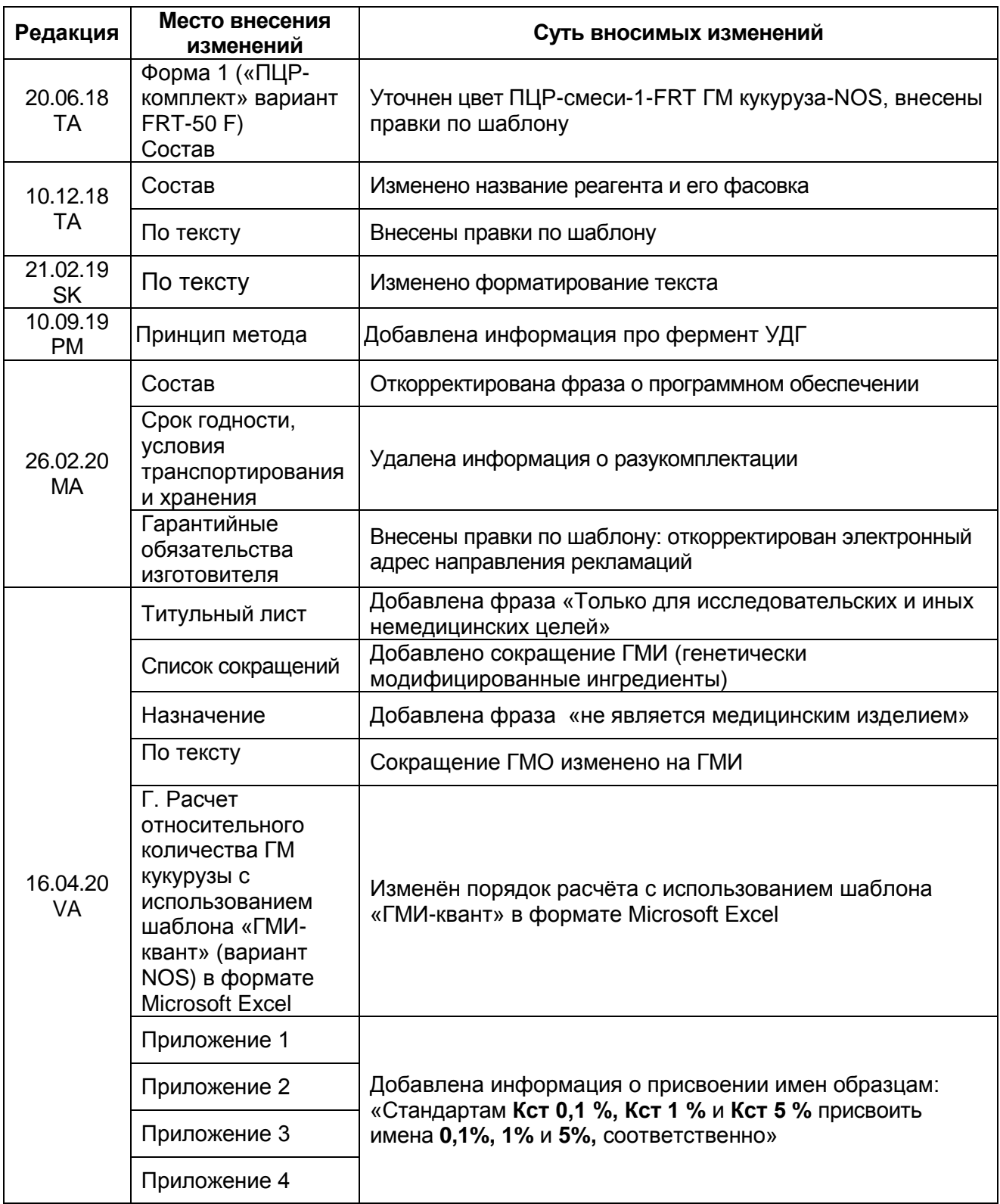